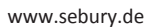

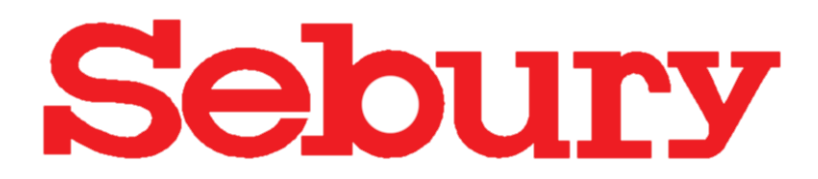

# RFID Zutrittskontrollsystem **Wasserdicht**

# Tastatur / Transponder / Controller

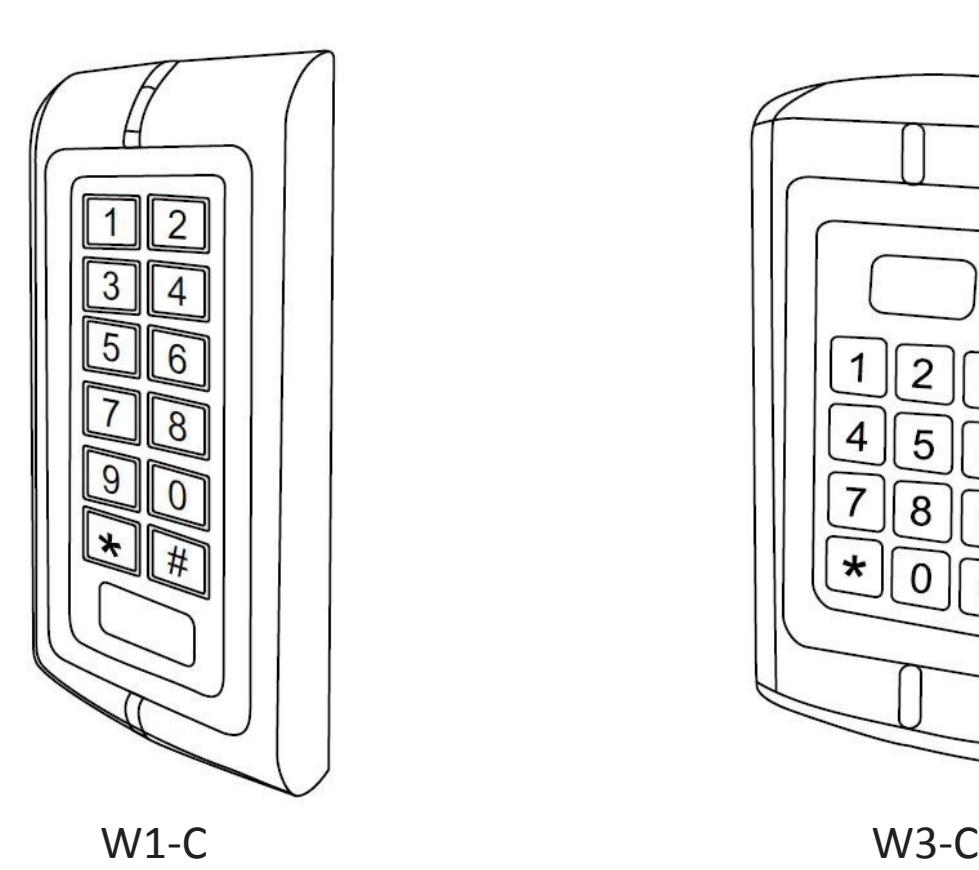

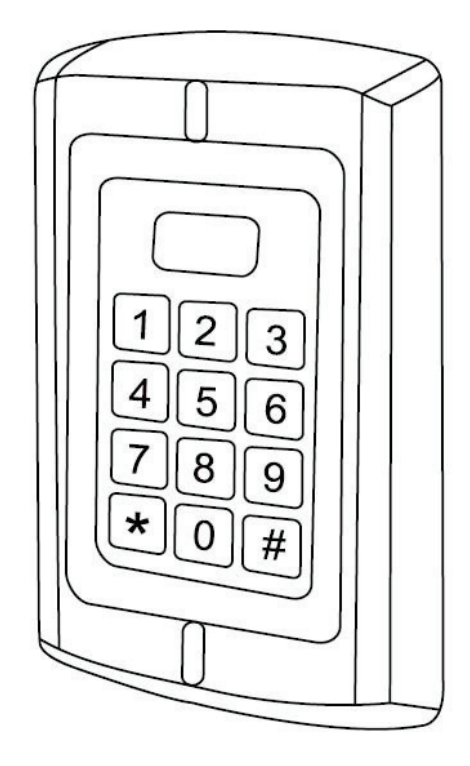

# Montage und Bedienungsanleitung

### **Funktionsumfang**

- Kompaktes Zutrittskontrollsystem
- Berührungslose Transpondertechnik RFID
- Nutzung als Kompaktgerät, nur Controller oder aktive Antenne
- Ausfallsicherer EEPROM Speicher
- Wahlweise nur RFID oder RFID+Code oder nur Code
- Bis zu 2000 Transponder speicherbar
- Pro Transponder ein Speicherplatz
- **Einzelne Transponder können auch bei Verlust gelöscht werden**
- Transponder als Karten oder Schlüsselanhänger verfügbar
- Deckelkontakt (Sabotagekontakt)
- Potentialfreier Relaisausgang Wechsler
- Schaltzeit einstellbar von 01 bis 99 Sekunden
- Anschluß für Türkontakt
- Alarmzeit einstellbar von 0 bis 3 Minuten
- Anschluß für externen Öffnungstaster
- Anschluß für externe aktive Antenne
- **Wasserdicht IP68**
- Auch für Mifare, HID, I-Code, Legic, Hitag u.a. aktive Antennen geeignet

### **Technische Daten**

Stromaufnahme: 40mA-80mA Belastung Relaiskontakt: max. 2000mA Erkennungszeit: < 20mS Speicherkapazität:<br>Speicher: Leseabstand: bis 3-6cm Leitungslänge Datenbus: bis 100m PC-Anschluss: nein<br>
Betriebstemperatur: 1999 -20° C bis 60° C Betriebstemperatur: Schutzklasse: Konform mit IP68 Interface: Wiegand 26 bit (in / out)<br>
Programmierkarten: Ja. Lernkarte und Lösch Maße W1-C: 135x58x26mm Maße W3-C: 128x82x28mm

Spannungsversorgung: 12V-24V Gleichspannung oder 12V-18V Wechselspannung EEPROM (nicht flüchtig) Frequenz/Chiptyp: 125khz/EM4102/EM4100 Programmierkarten: Ja, Lernkarte und Löschkarte

### **Anschlußleiste**

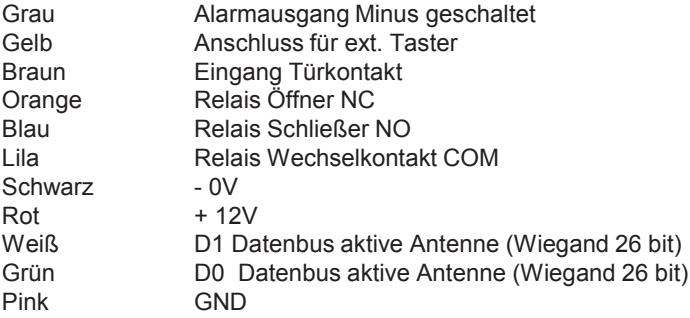

### **Nicht benutzte Adern sind zu isolieren !**

### **Schaltungsbeispiele**

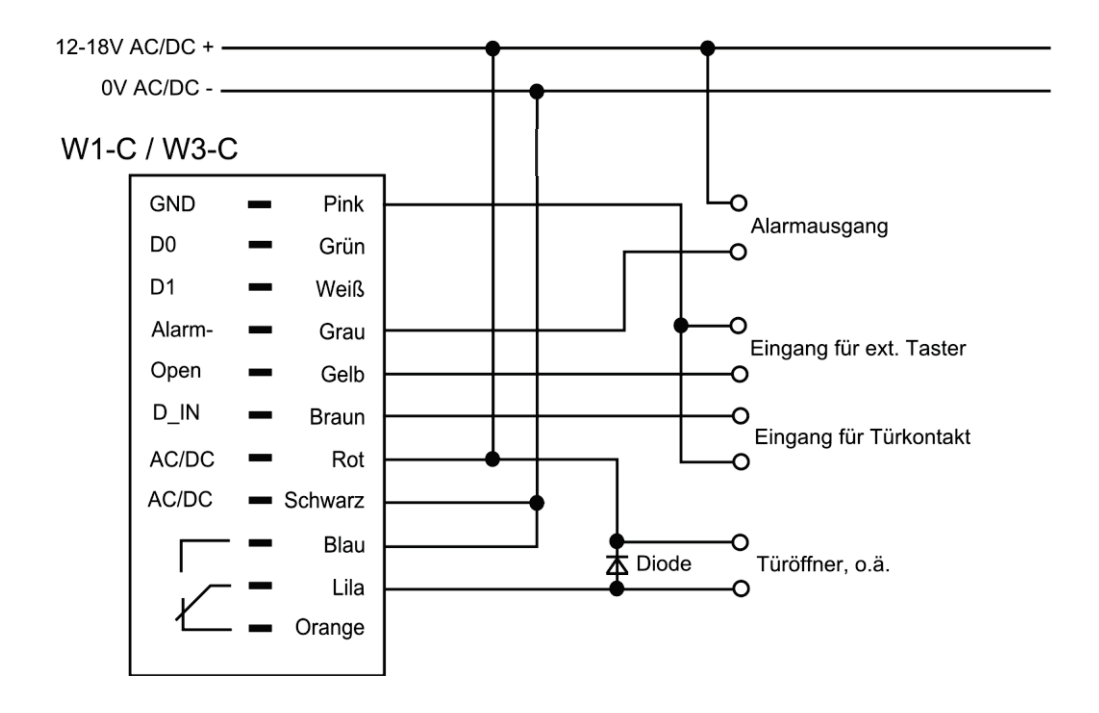

## **Controller und Antenne in einem Gerät (Standard)**

### **Controller und externer aktiver Leser (hohe Sicherheit)**

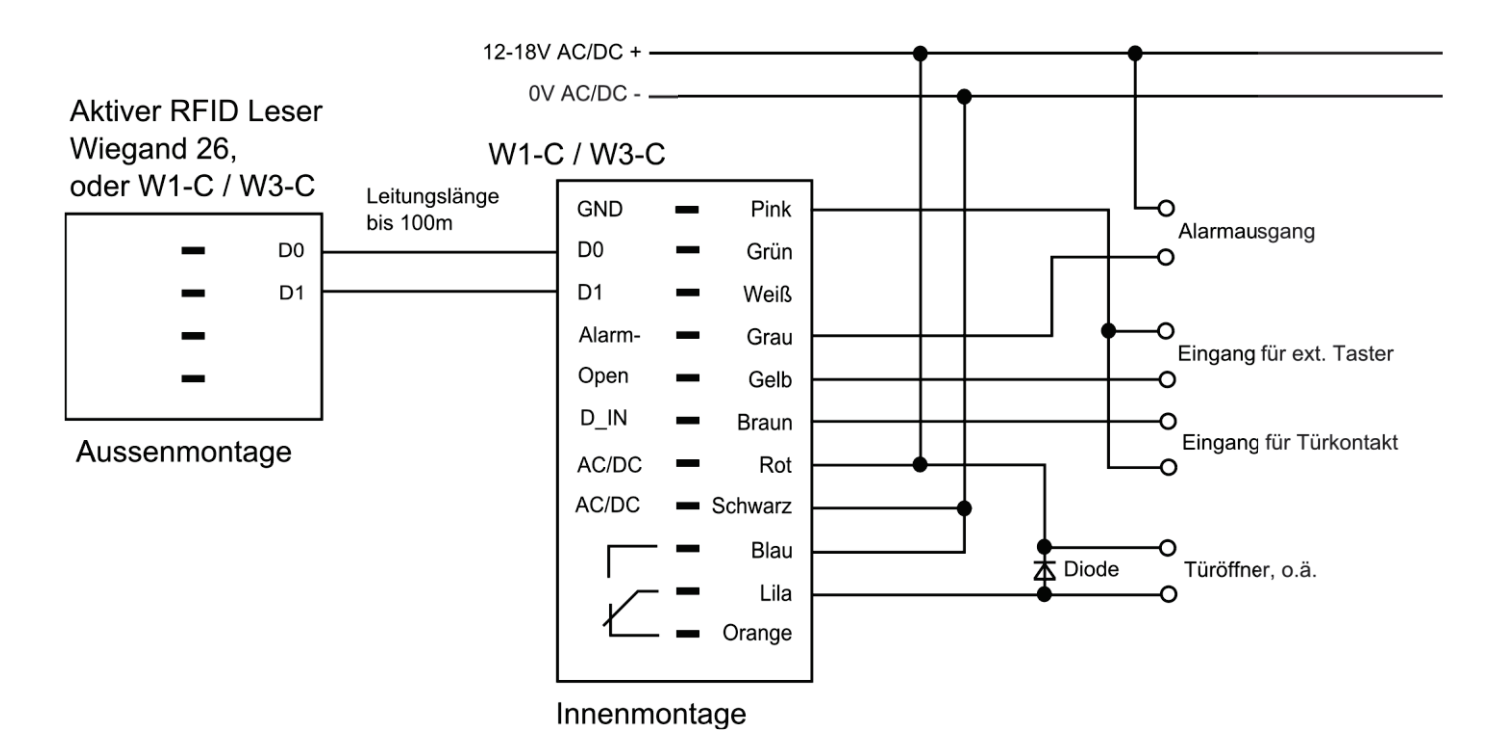

### **Controller und externer aktiver Leser (hohe Sicherheit)**

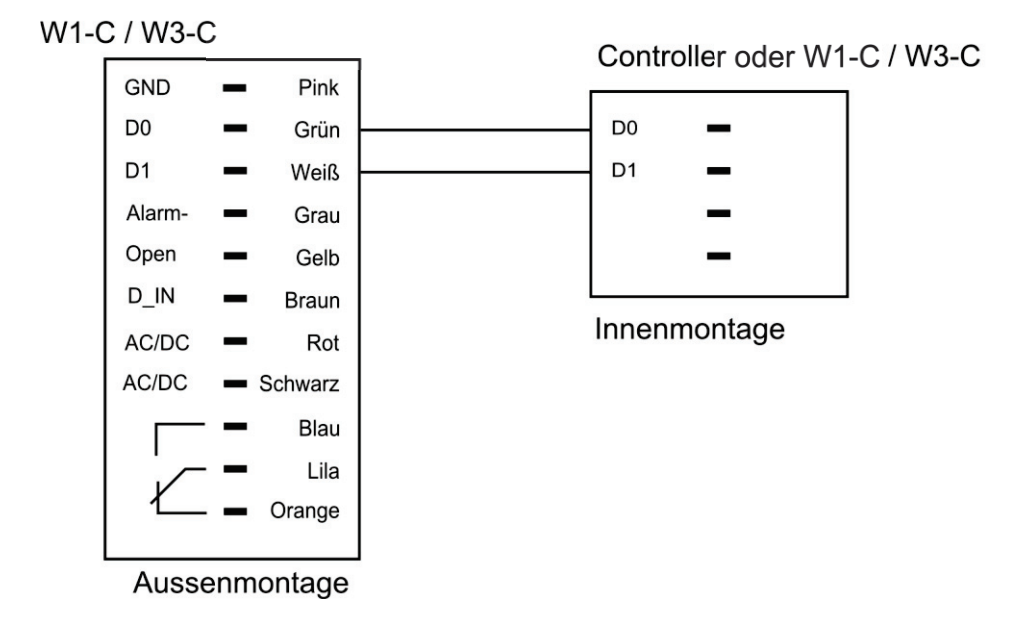

### PROGRAMMIERUNG

### **Programmiermodus**

Die Werkseinstellung des Programmiercodes ist 888888 Um in den Programmiermodus zu wechseln **888888 #**

### **Programmiercode ändern**

Um den Prgrammiercode zu ändern **★alter Programmiercode # 0 neuer Programmiercode # neuer Programmiercode # ★** Hinweis: Der Programmiercode muß 6-stellig sein

### **Arbeitsmodus einstellen**

Benutzung nur mit Transpondern **★Programmiercode # 3 0 # ★** 

Benutzung mit Transpondern und Zutrittscode **★Programmiercode # 3 1 # ★** 

Benutzung mit Transpondern oder Zutrittscode (Standardeinstellung) **★Programmiercode # 3 2 # ★** Bei Erstbenutzung ist der Zutrittscode zu ändern (Standardcode 1234 berechtigt nicht zur Türöffnung) siehe "Benutzerfunktionen"

### **Anlegen von Benutzern (Transponder oder Zutrittscode) Funktion 3 2 # (Standard)**

### **Anlegen von Zutrittscodes**

Zu jedem Speicherplatz (IDs) kann ein Zutrittscode vergeben werden

#### **Programmiercode # 1** *dann* **ID Nummer eingeben # Zutrittscode eingeben #**

 **…..**

#### **ID Nummer eingeben # Zutrittscode eingeben #**

(# beendet den Speichervorgang)

(★beendet den Programmiermodus) ( die ID Nummer 1 bis 4 stellig eingeben, von 1 bis 2000) (den Zutrittscode 4 bis 8 stellig eingeben, von 0000 bis 99999999 ACHTUNG, der Code 1234 ist reserviert und wird nicht akzeptiert

### **Löschen eines Zutrittscodes**

**Programmiercode # 2** *dann* **ID-Nummer eingeben #**  ( die ID Nummer 1 bis 4 stellig eingeben, von 1 bis 2000)

## **Ändern eines Zutrittscode**

**Dies geschieht ohne Programmiercode**

**ID Nummer eingeben # Alter Zutrittscode # Neuer Zutrittscode # Neuen Zutrittscode wiederholen #**  (den Zutrittscode 4 bis 8 stellig eingeben, von 0000 bis 99999999

ACHTUNG, der Code 1234 ist reserviert und wird nicht akzeptiert

### **Einlernen von mehreren Transpondern hintereinander.**

#### **Programmiercode # 1 Transponder nacheinander vorhalten #**

(# beendet den Speichervorgang)

 $\overleftrightarrow{b}$  beendet den Programmiermodus)

Jedem Transponder wird eine ID zugewiesen, beginnend ab dem niedrigsten freien Speicherplatz.

Jedem Transponder wird zusätzlich der Benutzercode 1234 zugewiesen, dieser berechtigt aber noch nicht zur Türöffnung.

Bei Erstbenutzung ist der Zutrittscode zu ändern (Standardcode 1234 berechtigt nicht zur Türöffnung) siehe vorige Position

### **Einlernen von einzelnen Transpondern**

**Programmiercode # 1** *dann* **ID Nummer eingeben # Transponder vorhalten #** 

(# beendet den Speichervorgang)

(beendet den Programmiermodus)

( die ID Nummer 1 bis 4 stellig eingeben, von 1 bis 2000)

Jedem Transponder wird zusätzlich der Benutzercode 1234 zugewiesen, dieser berechtigt aber noch nicht zur Türöffnung.

### **Blocknummerierung**

**Programmiercode # 5** *dann* **Erste ID Nummer eingeben # erste 8 stellige Transpondernummer # Stückzahl #**  (# beendet den Speichervorgang)

 $(\star$  beendet den Programmiermodus)

So können große Mengen aufeinanderfolgende Transpondernummern in kurzer Zeit eingespeichert werden.

### **Löschen von vorhandenen Transpondern**

**Programmiercode # 2** *dann* **Transponder vorhalten #**  (Auch mehrere Transponder hinter einander) (# beendet den Löschvorgang)  $(*\,$ beendet den Programmiermodus)

### **Löschen von nicht vorhandenen**

### **Transpondern**

**Programmiercode # 2** *dann* **ID Nummer eingeben #**  (# beendet den Löschvorgang)

(★beendet den Programmiermodus)

### **Ändern von Benutzercodes (Transponder und Zutrittscode) Funktion 3 1 #**

### **Anlegen eines Zutrittscode. Dies geschieht ohne Programmiercode**

**Transponder vorhalten 1234 # Neuer Zutrittscode # Neuen Zutrittscode wiederholen #**  (den neuen Zutrittscode 4 bis 8 stellig eingeben, von 0000 bis 99999999 ACHTUNG, der Code 1234 ist reserviert und wird nicht akzeptiert

#### **Ändern eines Zutrittscode. Dies geschieht ohne Programmiercode**

**Transponder vorhalten Alter Zutrittscode # Neuer Zutrittscode # Neuen Zutrittscode wiederholen #**  (den neuen Zutrittscode 4 bis 8 stellig eingeben, von 0000 bis 99999999 ACHTUNG, der Code 1234 ist reserviert und wird nicht akzeptiert

### **Ändern eines Zutrittscode ohne vorhandenen Transponder. Dies geschieht ohne Programmiercode**

**ID Nummer eingeben # Alter Zutrittscode # Neuer Zutrittscode # Neuen Zutrittscode wiederholen #**  (den neuen Zutrittscode 4 bis 8 stellig eingeben, von 0000 bis 99999999 ACHTUNG, der Code 1234 ist reserviert und wird nicht akzeptiert

### **Löschen eines Transponders inkl. Zutrittscode**

**Programmiercode # 2** *dann* **ID-Nummer eingeben #**  ( die ID Nummer 1 bis 4 stellig eingeben, von 1 bis 2000)

### **Anlegen von Transpondern Funktion 3 0 #**

**Die Vorgehensweise ist identisch mit 3 2 # (Seite 5)**

### **Alle Transponder löschen**

**Programmiercode # 2 0000# ACHTUNG ! Diese Funktion löscht alle zuvor gespeicherten Benutzer ! ACHTUNG !** 

### **PROGRAMMIERKARTEN**

### **Hinzufügen (Einlernen) mittels beiliegender Programmierkarten**

**Lernkarte (add) vorhalten, Transponder nacheinander vorhalten, Lernkarte (add) vorhalten** Jedem Transponder wird eine ID zugewiesen, beginnend ab dem niedrigsten freien Speicherplatz 1 bis 2000

### **Löschen mittels beiliegender Programmierkarten Löschkarte (delete) vorhalten, Transponder nacheinander vorhalten, Löschkarte (delete) vorhalten**

### **Öffnungszeit einstellen**

 $\star$ Programmiercode # 4 (0...99) #  $\star$ Die Relaiszeit kann zwischen 0 und 99 Sekunden eingestellt werden (0= 50 mS) , Werkseinstellung ist 5 Sek,

### **Türüberwachung einstellen**

Überwachung ausschalten (Standardeinstellung)  $\star$  Programmiercode # 6 0 #  $\star$ 

### Überwachung einschalten

#### $\star$  Programmiercode # 6 1 #  $\star$

(nur in Verbindung mit einem angeschlossenem Türkontakt. Warnton bei offener Tür nach einer Minute, oder Alarmausgang wenn Tür ohne aktivierten Türöffner geöffnet wurde.)

### **Blockade/Alarm einstellen**

Blockade ausschalten (Standardeinstellung) **Programmiercode # 7 0 #**

Blockade einschalten (Gerät blockiert für 10 Minuten wenn 10 Fehlversuche in 10 Minuten erfolgt sind) **★Programmiercode # 7 1 # ★** 

Alarm einschalten (Gerät gibt Alarm wenn 10 Fehlversuche in 10 Minuten erfolgt sind) **★Programmiercode # 7 2 # ★** 

### **Alarmzeit einstellen**

Der Alarmausgang kann in Minutenschritten von 0 bis 3 Minuten einestellt werden (Standard 1 Minute)

Alarmzeit verändern **Programmiercode # 9 (0 bis 3) #** 

### **BENUTZUNG**

**Transponderbenutzer:** Transponder vorhalten

**Tastaturbenutzer:** Zutrittscode eingeben und mit **#** bestätigen

**Transponder und Tastatur:** Transponder vorhalten, Zutrittscode eingeben und mit **#** bestätigen

### **Werkseinstellung - Programmierkarten anlegen**

Schalten Sie die Spannungsversorgung aus und halten Sie beim erneuten Einschalten der Spannung die \*-Taste gedrückt, bis 2 Pieptöne zu hören sind. Die LED leuchtet daraufhin orange. Halten Sie nun nacheinander die beiden einzulernenden Transponder vor den Leser. Der erste Transponder ist fortan der "Manager-Add-Transponder", der zweite der "Manager-Delete-Transponder". Die LED leuchtet danach wieder rot und der Vorgang ist abgeschlossen.

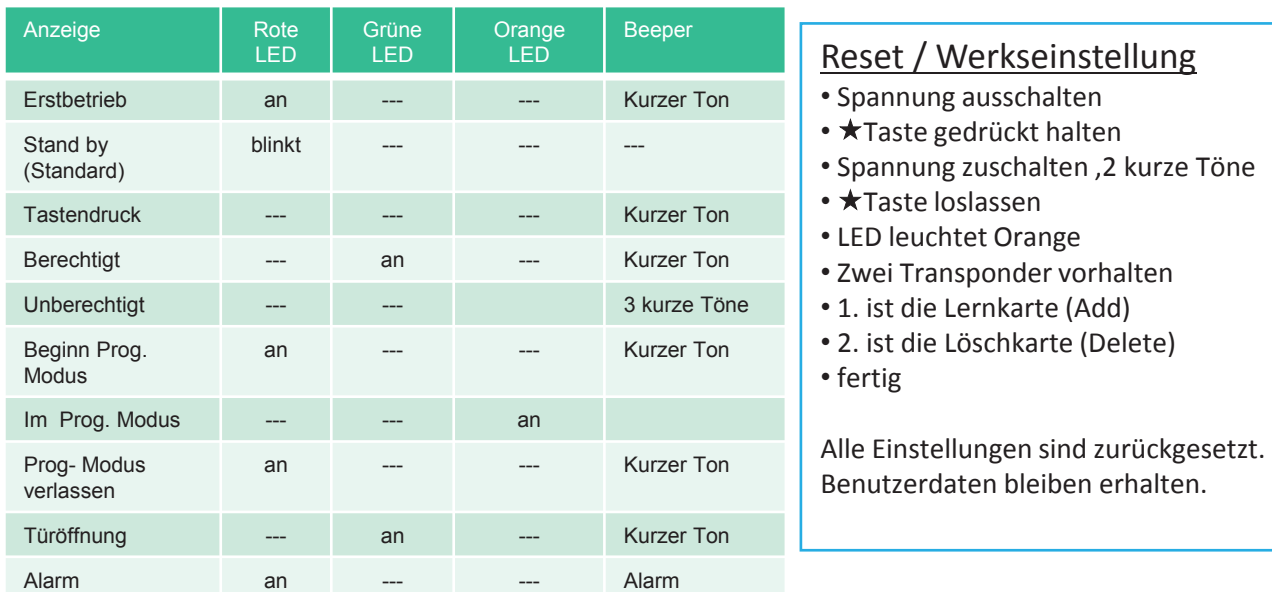

### Optisch- und akustische Anzeigen

### Nutzertabelle

Objektadresse:\_\_\_\_\_\_\_\_\_\_\_\_\_\_\_\_\_\_\_\_\_\_\_\_ \_\_\_\_\_\_\_\_\_\_\_\_\_\_\_\_\_\_\_Bereich:\_\_\_\_\_\_\_\_\_\_\_\_\_\_\_\_\_\_\_\_\_\_\_

Etage:\_\_\_\_\_\_\_\_\_\_\_\_\_\_\_\_\_\_ Tür:\_\_\_\_\_\_\_\_\_\_\_\_\_\_\_\_\_\_\_\_\_\_\_\_\_\_\_\_\_\_\_\_\_\_\_\_\_\_\_\_\_\_\_\_\_\_\_\_\_\_\_\_\_\_\_\_\_\_\_

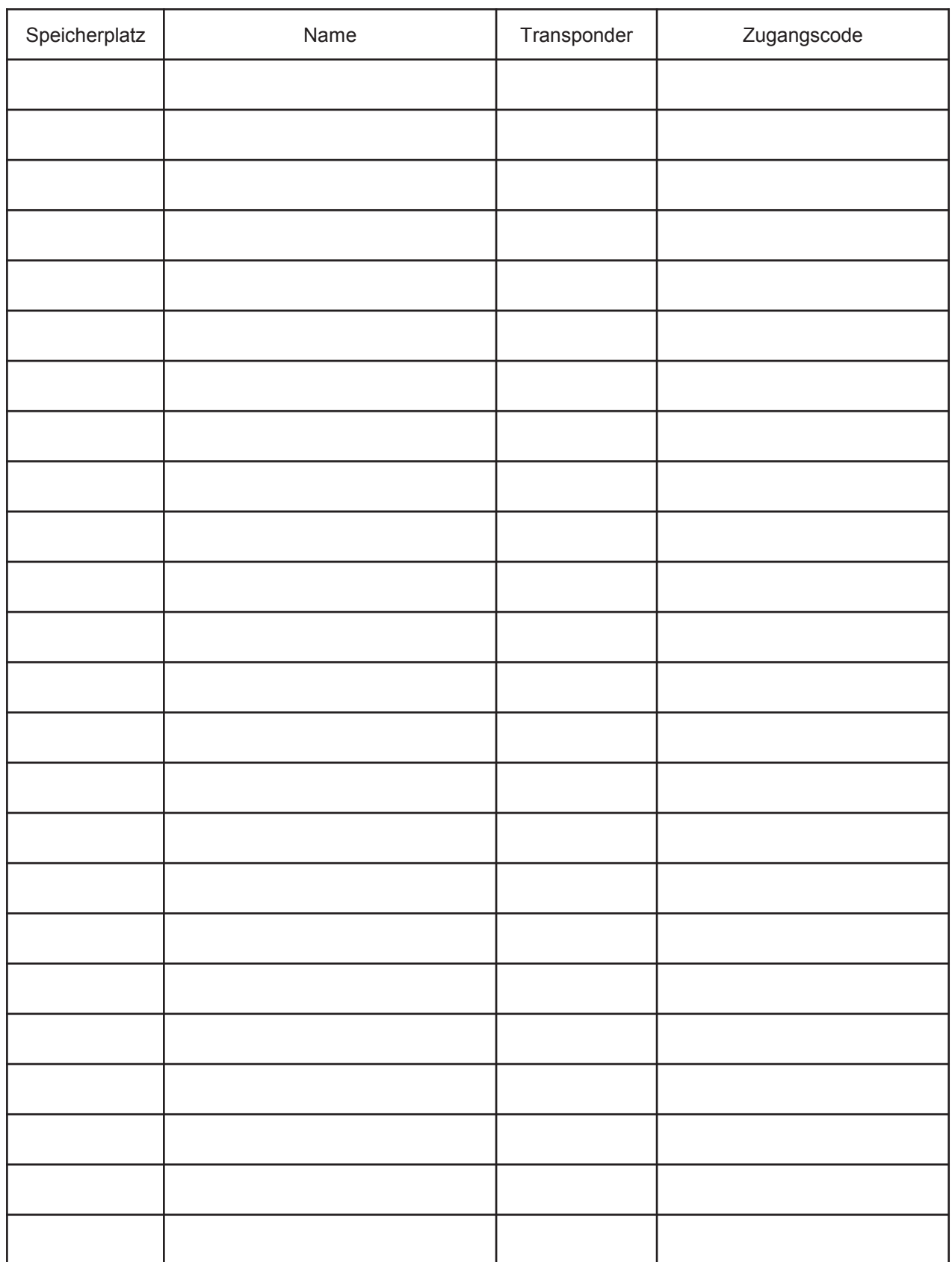